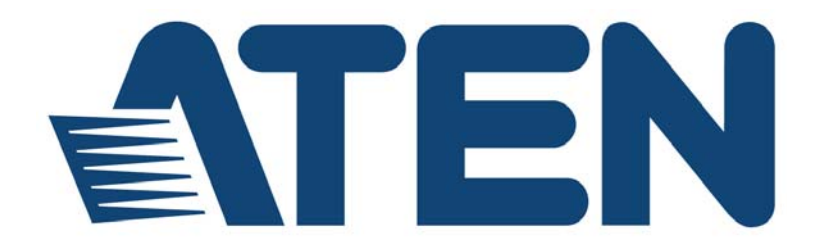

#### **USB-PS/2 KVM Adapter Module KA7171 / KA7171AK User Manual**

www.aten.com

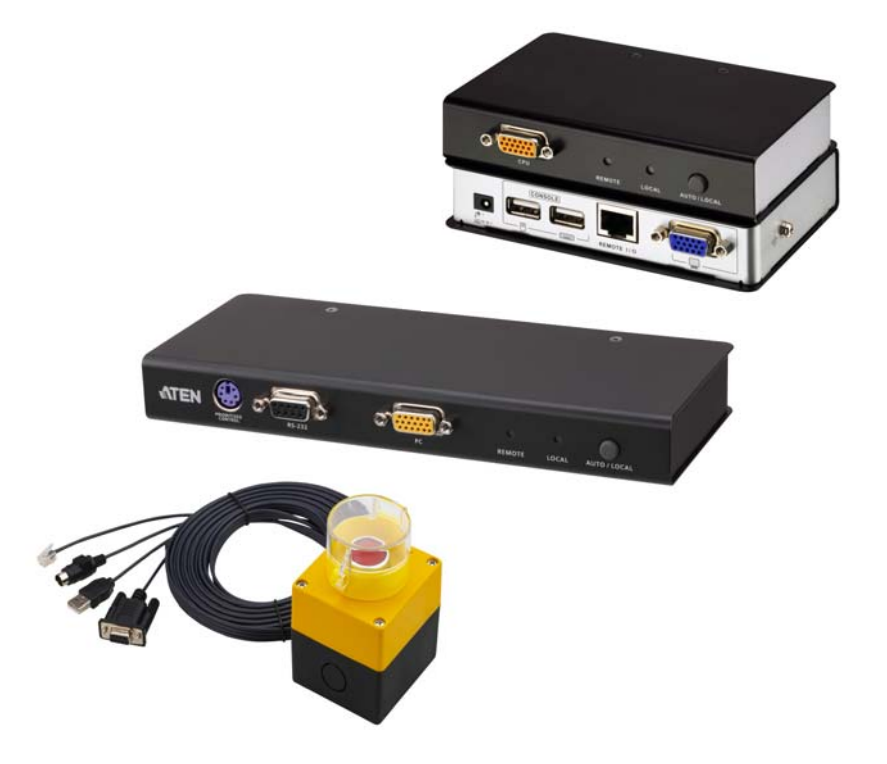

## **EMC Information**

#### FEDERAL COMMUNICATIONS COMMISSION INTERFERENCE

STATEMENT: This equipment has been tested and found to comply with the limits for a Class A digital device, pursuant to Part 15 of the FCC Rules. These limits are designed to provide reasonable protection against harmful interference when the equipment is operated in a commercial environment. This equipment generates, uses, and can radiate radio frequency energy and, if not installed and used in accordance with the instruction manual, may cause harmful interference to radio communications. Operation of this equipment in a residential area is likely to cause harmful interference in which case the user will be required to correct the interference at his own expense.

The device complies with Part 15 of the FCC Rules. Operation is subject to the following two conditions: (1) this device may not cause harmful interference, and (2) this device must accept any interference received, including interference that may cause undesired operation.

**FCC Caution:** Any changes or modifications not expressly approved by the party responsible for compliance could void the user's authority to operate this equipment.

**Warning:** Operation of this equipment in a residential environment could cause radio interference.

#### **KCC Statement need check**

유선 제품용 / A 급 기기 ( 업무용 방송 통신 기기 ) 이 기기는 업무용 (A 급 ) 전자파적합기기로서 판매자 또는 사용자는 이 점을 주의하시기 바라며 , 가정 외의 지역에서 사용하는 것을 목적으로 합니다.

## **RoHS**

This product is RoHS compliant.

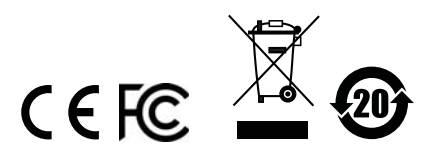

### <span id="page-2-0"></span>**User Information**

#### <span id="page-2-1"></span>**Online Registration**

Be sure to register your product at our online support center:

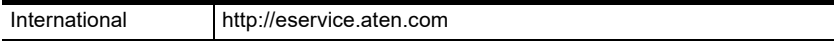

#### <span id="page-2-4"></span><span id="page-2-2"></span>**Telephone Support**

For telephone support, call this number:

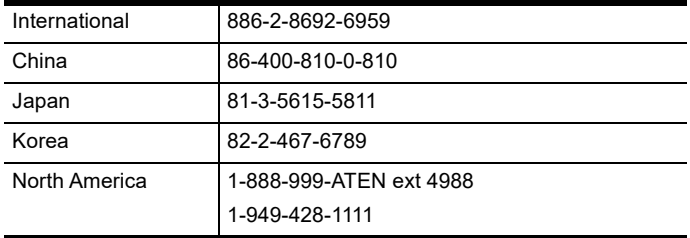

### <span id="page-2-3"></span>**User Notice**

All information, documentation, and specifications contained in this manual are subject to change without prior notification by the manufacturer. The manufacturer makes no representations or warranties, either expressed or implied, with respect to the contents hereof and specifically disclaims any warranties as to merchantability or fitness for any particular purpose. Any of the manufacturer's software described in this manual is sold or licensed *as is*. Should the programs prove defective following their purchase, the buyer (and not the manufacturer, its distributor, or its dealer), assumes the entire cost of all necessary servicing, repair and any incidental or consequential damages resulting from any defect in the software.

The manufacturer of this system is not responsible for any radio and/or TV interference caused by unauthorized modifications to this device. It is the responsibility of the user to correct such interference.

The manufacturer is not responsible for any damage incurred in the operation of this system if the correct operational voltage setting was not selected prior to operation. PLEASE VERIFY THAT THE VOLTAGE SETTING IS CORRECT BEFORE USE.

## <span id="page-3-0"></span>**Package Contents**

### <span id="page-3-1"></span>**KA7171**

- 1 KA7171 USB-PS/2 KVM Adapter Module
- 1 Power Adapter
- 1 Custom KVM Cable (VGA, USB, PS/2; 1.2m/4ft)
- 1 Foot Pad Set (4 pcs.)
- 1 User Instructions\*

### <span id="page-3-2"></span>**KA7171AK**

- 1 KA7171AK USB-PS/2 KVM Adapter Module
- 1 Power Adapter
- 1 Custom KVM Cable (VGA, USB, PS/2; 1.2m/4ft)
- 1 Foot Pad Set (4 pcs.)
- 1 User Instructions\*
- 1 2XRT-0015G KVM over IP Access Control Box
- 1 User Instructions\* (For 2XRT-0015G)
- **\*** Features may have been added to the KVM over IP console station since the user instructions were created. Please visit our website to download the most up-to-date version of the user manual.

**Note:** Check to make sure that all of the components are present and in good order. If anything is missing, or was damaged in shipping, contact your dealer.

> Copyright © 2019 ATEN® International Co., Ltd. Manual Date: 2019-08-21

Altusen and the ATEN logo are registered trademarks of ATEN International Co., Ltd. All rights reserved. All other brand names and trademarks are the registered property of their respective owners.

## <span id="page-4-0"></span>**Contents**

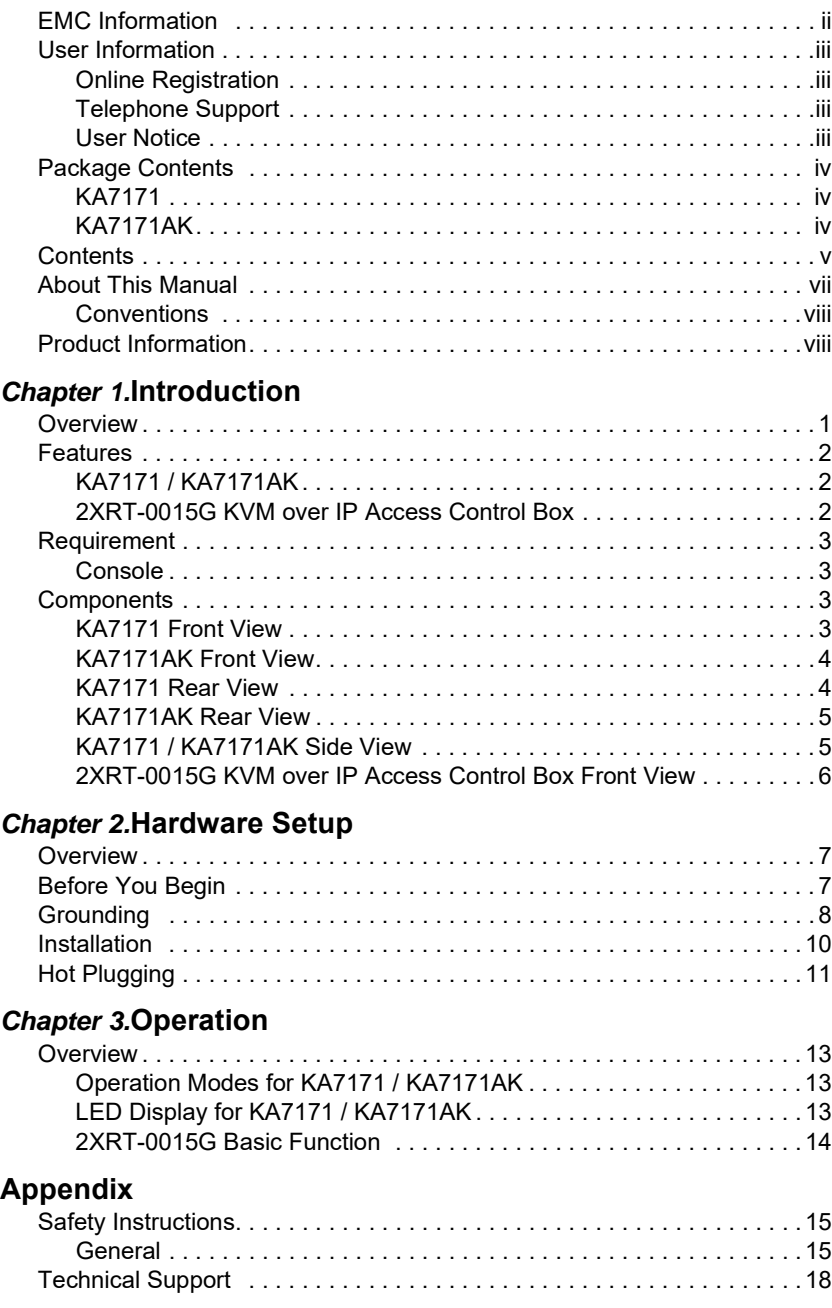

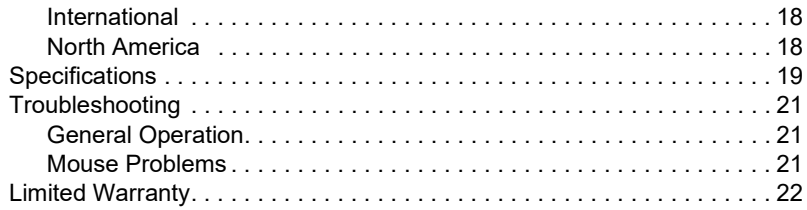

### <span id="page-6-0"></span>**About This Manual**

This User Manual is provided to help you get the most from your KVM over IP Console Station. It covers all aspects of installation, configuration and operation. An overview of the information found in the manual is provided below.

**[Chapter 1, Introduction,](#page-8-3)** introduces you to the KVM over IP Console Station. Its purpose, features and benefits are presented, and its front and back panel components are described.

**[Chapter 2, Hardware Setup](#page-14-4),** provides step-by-step instructions for setting up your installation, and explains some basic operation procedures.

**[Chapter 3, Operation,](#page-20-5) explains the fundamental concepts involved in** operating the product, and provides a complete description of how to operate the product.

**An [Appendix](#page-22-3),** at the end of the manual provides technical and troubleshooting information.

#### <span id="page-7-0"></span>**Conventions**

This manual uses the following conventions:

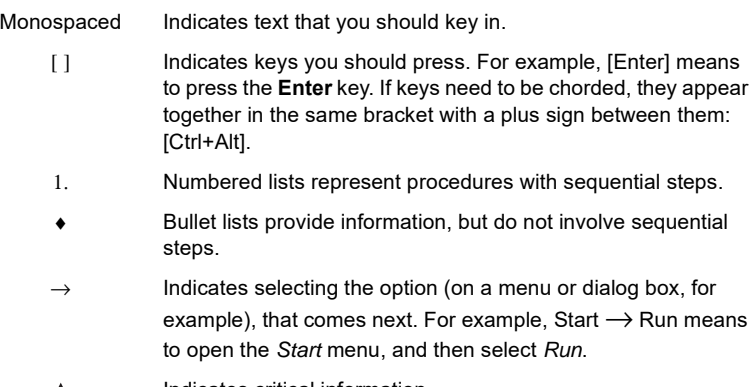

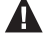

Indicates critical information.

## <span id="page-7-1"></span>**Product Information**

For information about all ATEN products and how they can help you connect without limits, visit ATEN on the Web or contact an ATEN Authorized Reseller. Visit ATEN on the Web for a list of locations and telephone numbers:

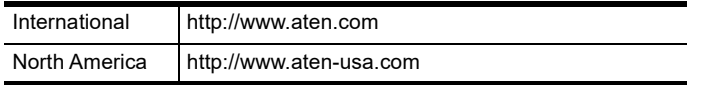

# <span id="page-8-3"></span>**Chapter 1 Introduction**

### <span id="page-8-2"></span><span id="page-8-1"></span><span id="page-8-0"></span>**Overview**

For smooth operation and added convenience, ATEN's KA7171 / KA7171AK USB-PS/2 KVM Adapter Module is designed to provide a full console connection locally in a KVM over IP Switch or Matrix KVM installation.

The KA7171 / KA7171AK allows a PS/2 or USB server to be connected to the switch via Cat 5e/6 cable and provides an extra console via USB keyboard, USB mouse, and monitor to use for extended local operations.

In addition, the Privileged Console Control function prevents remote users from operating the device when a local administrator requires full control of the server - reducing conflicts and unwanted operations.

KA7171AK is an upgraded version of KA7171 that is designed to work with our KVM over IP Access Control Box. The 2XRT-0015G KVM over IP Access Control Box allows users to enable or disable remote over IP control privilege by simply pressing a control button.

It's fast and easy to set up the 2XRT-0015G. Simply plug the 2XRT-0015G's cables to the KA7171AK. There is no need to install software or configure devices - just plug and play.

In addition, the cable length of the 2XRT-0015G reaches 5 meters, enabling connection to the transmitter over longer distances for more flexible installation.

#### <span id="page-9-0"></span>**Features**

### <span id="page-9-1"></span>**KA7171 / KA7171AK**

- Cat 5e/6 cable connects the device and KVM switch
- Supports computers with PS/2 or USB keyboards and mice
- Local console operation control your system from the extended USB keyboard, USB mouse, and monitor via local console
- Pushbutton operating mode selection for privileged console control
- Built-in ASIC for greater reliability and compatibility
- USB overcurrent detection and prevention
- ◆ Built-in ESD protection and surge protection
- Superior video quality supports resolution up to 1920 x 1200 (Reduced blanking\*)
- Supports VGA, SVGA, SXGA, UXGA, WUXGA and multisyncmonitors; local monitor supports DDC; DDC2; DDC2B
- Easy to install no software required connecting cables to the devices is all it takes

**Note:** This maximum resolution may vary depending on the transmission distance. For more details, please refer to the product pages of the connected KVM switches.

### <span id="page-9-2"></span>**2XRT-0015G KVM over IP Access Control Box**

**Note:** 2XRT-0015G KVM over IP Access Control Box only comes in the KA7171AK package.

- Users at the Tx local console can enable / disable Rx control privilege by simply pressing a control button
- Plug and play no software installation required on either side
- USB bus-powered design no external power adapter required
- Easy to operate
- Cable length reaches 5m for more flexible installation

# <span id="page-10-0"></span>**Requirement**

#### <span id="page-10-1"></span>**Console**

- A VGA monitor
- A USB mouse
- A USB keyboard

### <span id="page-10-2"></span>**Components**

### <span id="page-10-3"></span>**KA7171 Front View**

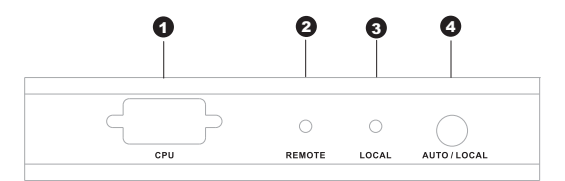

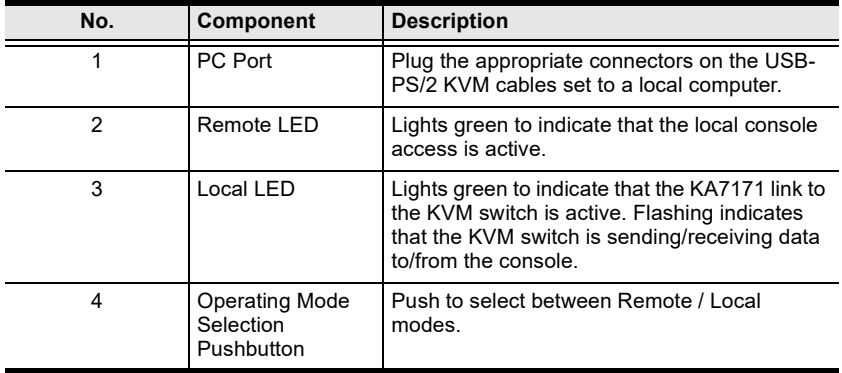

### <span id="page-11-0"></span>**KA7171AK Front View**

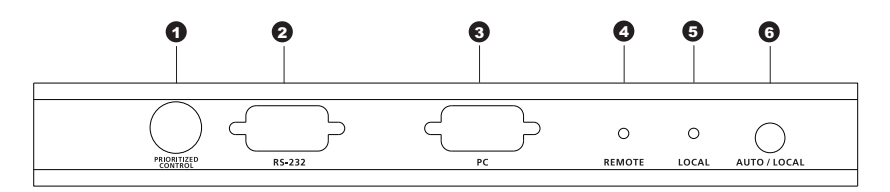

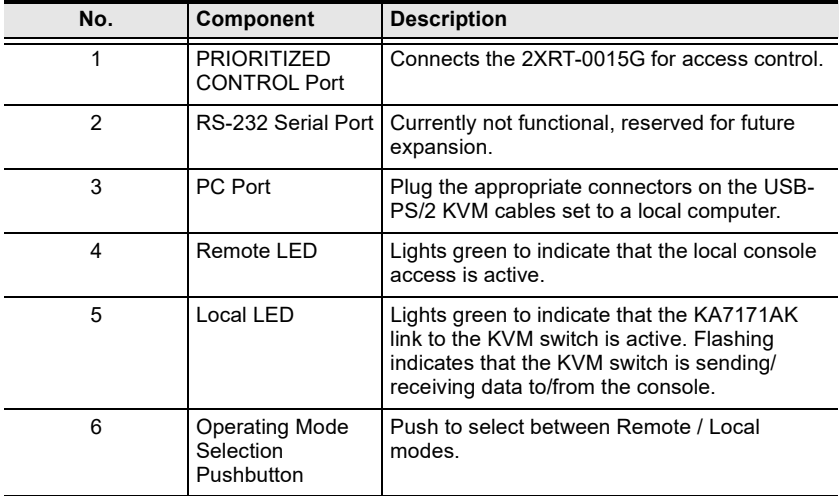

### <span id="page-11-1"></span>**KA7171 Rear View**

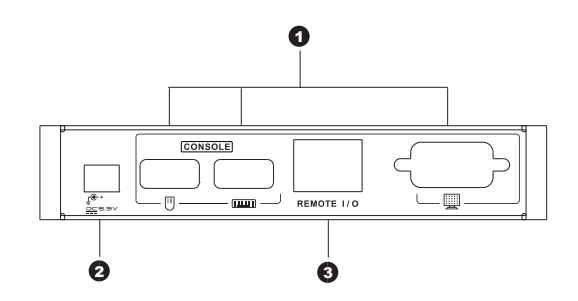

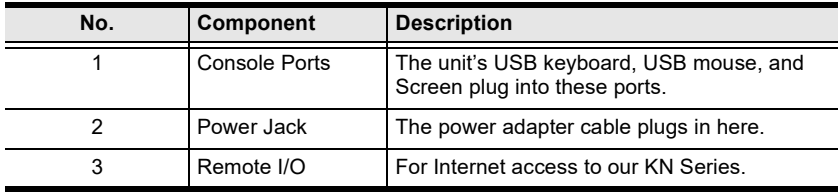

### <span id="page-12-0"></span>**KA7171AK Rear View**

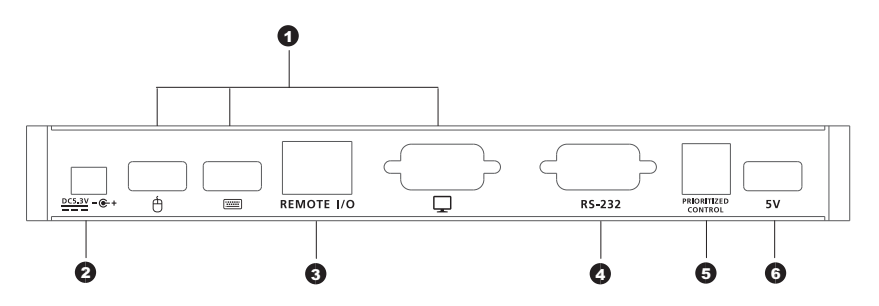

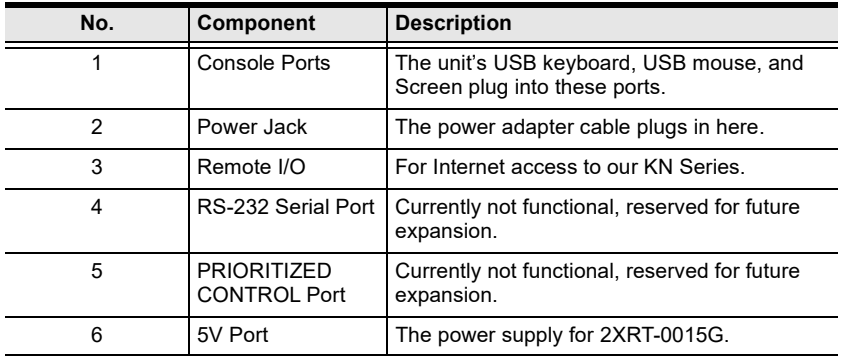

### <span id="page-12-1"></span>**KA7171 / KA7171AK Side View**

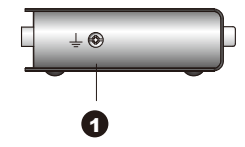

<span id="page-12-2"></span>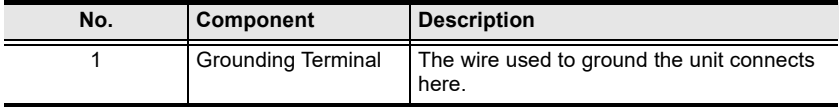

#### <span id="page-13-0"></span>**2XRT-0015G KVM over IP Access Control Box Front View**

**Note:** 2XRT-0015G KVM over IP Access Control Box only comes in the KA7171AK package.

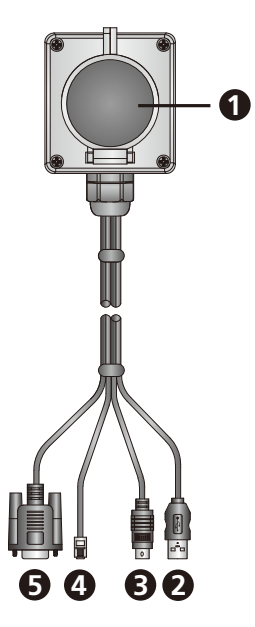

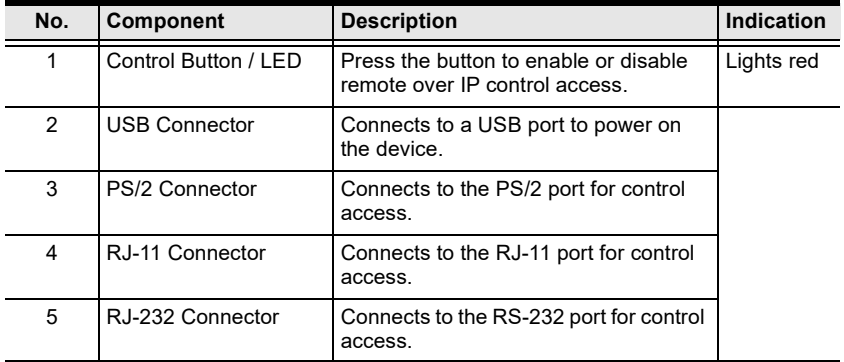

# <span id="page-14-4"></span>**Chapter 2 Hardware Setup**

### <span id="page-14-2"></span><span id="page-14-1"></span><span id="page-14-0"></span>**Overview**

This chapter outlines different ways of *mounting* your KVM over IP Console Station as well as a quick hardware *connection summary* in the form of single stage installation.

## <span id="page-14-3"></span>**Before You Begin**

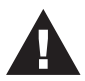

- 1. To prevent damage to your installation from power surges or static electricity. It is important that all connected devices are properly grounded.
- 2. Make sure that power to all the devices you will be connecting up have been turned off. You must unplug the power cords of any computers that have the Keyboard Power On function.

## <span id="page-15-0"></span>**Grounding**

To prevent damage to your installation, it is important that all connected devices are properly grounded.

1. Use a grounding wire to ground the KA7171 / KA7171AK by connecting one end of the wire to the grounding terminal, and the other end of the wire to a suitable ground object.

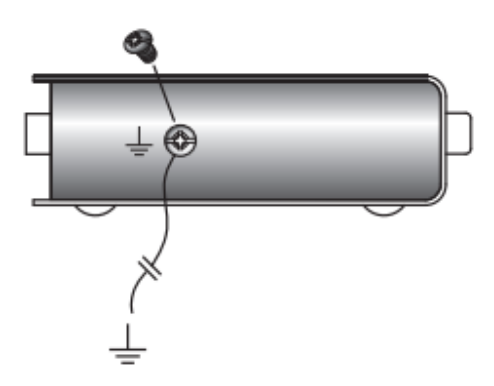

- 2. Make sure that the computer and the monitor that the KA7171 / KA7171AK connects to are also properly grounded.
- 3. For increased grounding protection, use STP (shielded twisted pair) cable to connect the Local console to the KVM switch. There are two methods that can be used:
	- 1. In addition to the eight paired wires, STP cable also contains a grounding wire. Solder this wire to the RJ-45 connector as shown here:

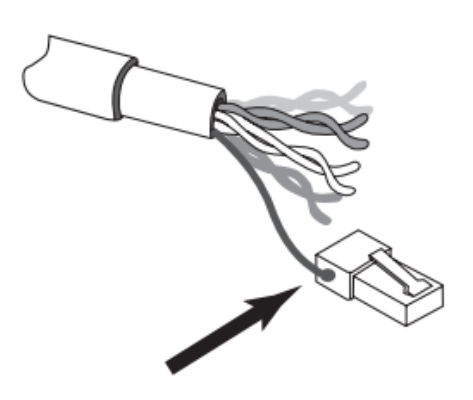

2. The second method is to use the STP cable shielding for grounding. In this case, make sure that the shielding makes tight contact with the top inside of the RJ-45 connector as shown here:

 In either case, make sure that the sides of the RJ-45 Connector make tight contact with the grounding contacts on the sides of the RJ-45 socket.

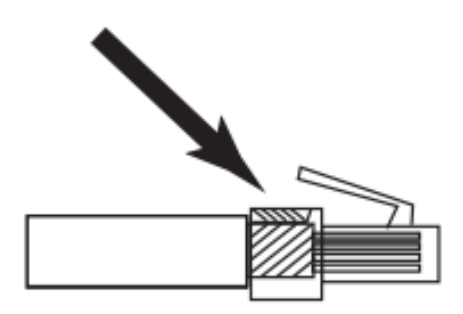

**Note:** Make sure that the power to any device that you connect to the installation has been turned off. You must unplug the power cords of any computers that the Keyboard Power On function.

### <span id="page-17-0"></span>**Installation**

For the installation, please refer to the installation diagram and procedures shown below:

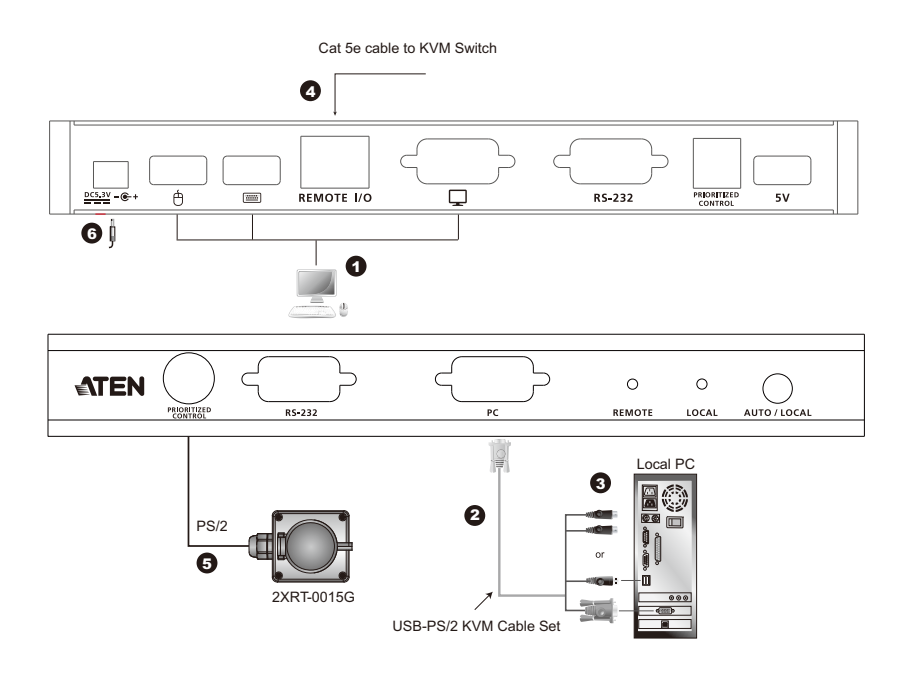

**Note:** The numbers shown in the disgram are the installation steps corresponding directly to the steps below.

1. Plug the cables from the local console devices (mouse, keyboard, monitor) into their ports on the Console section on the rear of the KA7171 / KA7171AK Unit.

**Note:** The KA7171 rear panel is similar to the KA7171AK, except that it does not have the (no.4) PRIORITIZED CONTORL Port, (no.5) the RS-232 Serial Port, and the (no.6) 5V Port.

2. Plug the appropriate connectors on the USB-PS/2 KVM cables supplied with this unit into their ports on the KVM section on the front of the KA7171 / KA7171AK Unit.

**Note:** The KA7171 front panel is similar to the KA7171AK, except that it does not have the (no.1) PRIORITIZED CONTORL Port, and the (no.2) RS-232 Serial Port.

3. Plug the USB or PS/2 connectors on the other end of the KVM cable into the appropriate ports on the local computer.

**Note:** Plugging both the USB and PS/2 connectors into the computer at the same time may cause the installation to malfunction.

- 4. Plug one end of the Cat 5e cable into the KA7171 / KA7171AK 's I/ O port. Plug the other end of the Cat 5e cable into the port of the KVM switch.
- 5. Plug the PS/2 connector of the 2XRT-0015G to the purple Control Port on the front panel of the KA7171AK.

**Note:** This step is only for KA7171AK that includes 2XRT-0015G KVM over IP Access Control Box in the KA7171AK package. If your package is KA7171, you can omit this step.

- 6. Plug the power adapter (supplied with this package) into an AC source; plug the adapter's power cable into the KA7171 / KA7171AK's Power Jack.
- 7. Power on the local PC.

## <span id="page-18-0"></span>**Hot Plugging**

KVM over IP console stations support hot plugging – components can be removed and added back into the installation by unplugging and replugging cables from the ports without the need to shut the unit down. This Page Intentionally Left Blank

# <span id="page-20-5"></span>**Chapter 3 Operation**

### <span id="page-20-2"></span><span id="page-20-1"></span><span id="page-20-0"></span>**Overview**

The KVM over IP console station can be used as a central control station to monitor several KVM switches.

Available interfaces are described in the sections that follow.

#### <span id="page-20-3"></span>**Operation Modes for KA7171 / KA7171AK**

The KA7171 / KA7171AK USB-PS/2 KVM Adapter Module has three operating modes: Local, Auto, and Remote, as shown in the table below:

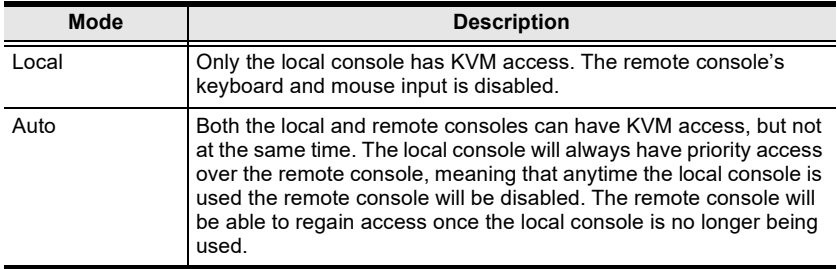

#### <span id="page-20-4"></span>**LED Display for KA7171 / KA7171AK**

The KA7171 / KA7171AK has two LEDs to indicate the operating status, as shown in the table below:

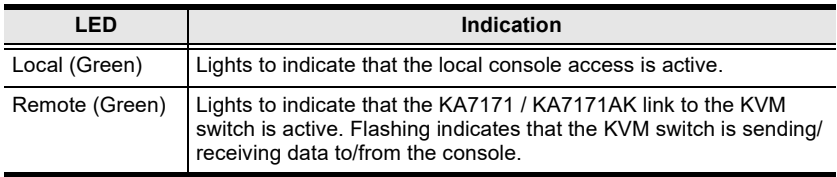

#### <span id="page-21-0"></span>**2XRT-0015G Basic Function**

**Note:** 2XRT-0015G KVM over IP Access Control Box only comes in the KA7171AK package.

2XRT-0015G is a control button accessory to enable / disable remote KVM over IP access.

Two statuses:

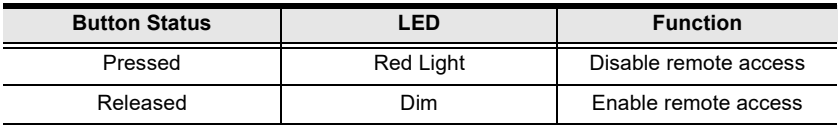

## <span id="page-22-3"></span><span id="page-22-1"></span><span id="page-22-0"></span>**Safety Instructions**

#### <span id="page-22-2"></span>**General**

- This product is for indoor use only.
- Read all of these instructions. Save them for future reference.
- Follow all warnings and instructions marked on the device.
- Do not place the device on any unstable surface (cart, stand, table, etc.). If the device falls, serious damage will result.
- Do not use the device near water.
- Do not place the device near, or over, radiators or heat registers.
- The device cabinet is provided with slots and openings to allow for adequate ventilation. To ensure reliable operation, and to protect against overheating, these openings must never be blocked or covered.
- The device should never be placed on a soft surface (bed, sofa, rug, etc.) as this will block its ventilation openings. Likewise, the device should not be placed in a built in enclosure unless adequate ventilation has been provided.
- Never spill liquid of any kind on the device.
- Avoid circuit overloads. Before connecting equipment to a circuit, know the power supply's limit and never exceed it. Always review the electrical specifications of a circuit to ensure that you are not creating a dangerous condition or that one doesn't already exist. Circuit overloads can cause a fire and destroy equipment.
- Unplug the device from the wall outlet before cleaning. Do not use liquid or aerosol cleaners. Use a damp cloth for cleaning.
- The device should be operated from the type of power source indicated on the marking label. If you are not sure of the type of power available, consult your dealer or local power company.
- To prevent damage to your installation it is important that all devices are properly grounded.
- The device is designed for IT power distribution systems with 230V phase-to-phase voltage.
- The device is equipped with a 3-wire grounding type plug. This is a safety feature. If you are unable to insert the plug into the outlet, contact your electrician to replace your obsolete outlet. Do not attempt to defeat the purpose of the grounding-type plug. Always follow your local/national wiring codes.
- Do not allow anything to rest on the power cord or cables. Route the power cord and cables so that they cannot be stepped on or tripped over.
- $\bullet$  If an extension cord is used with this device make sure that the total of the ampere ratings of all products used on this cord does not exceed the extension cord ampere rating. Make sure that the total of all products plugged into the wall outlet does not exceed 15 amperes.
- To help protect your system from sudden, transient increases and decreases in electrical power, use a surge suppressor, line conditioner, or un-interruptible power supply (UPS).
- Position system cables and power cables carefully; Be sure that nothing rests on any cables.
- When connecting or disconnecting power to hot-pluggable power supplies, observe the following guidelines:
	- Install the power supply before connecting the power cable to the power supply.
	- Unplug the power cable before removing the power supply.
	- If the system has multiple sources of power, disconnect power from the system by unplugging all power cables from the power supplies.
- Never push objects of any kind into or through cabinet slots. They may touch dangerous voltage points or short out parts resulting in a risk of fire or electrical shock.
- Do not attempt to service the device yourself. Refer all servicing to qualified service personnel.
- If the following conditions occur, unplug the device from the wall outlet and bring it to qualified service personnel for repair.
	- The power cord or plug has become damaged or frayed.
	- Liquid has been spilled into the device.
	- The device has been exposed to rain or water.
	- The device has been dropped, or the cabinet has been damaged.
- The device exhibits a distinct change in performance, indicating a need for service.
- The device does not operate normally when the operating instructions are followed.
- Only adjust those controls that are covered in the operating instructions. Improper adjustment of other controls may result in damage that will require extensive work by a qualified technician to repair.
- Additional protection to secure and fix the equipment is needed if the equipment is installed by stacking; by locking it to the rack, screwing it to the frame, or other similar methods.
- Keep the Cat 5e/6 cable as far away as possible from potential sources of EMI, such as electrical cables, transformers, and light fixtures. Do not tie the cables to electrical conduits or lay the cables on electrical fixtures.

### <span id="page-25-0"></span>**Technical Support**

#### <span id="page-25-1"></span>**International**

- For online technical support including troubleshooting, documentation, and software updates: **http://eservice.aten.com**
- For telephone support, see *[Telephone Support](#page-2-4)* on page iii.

#### <span id="page-25-2"></span>**North America**

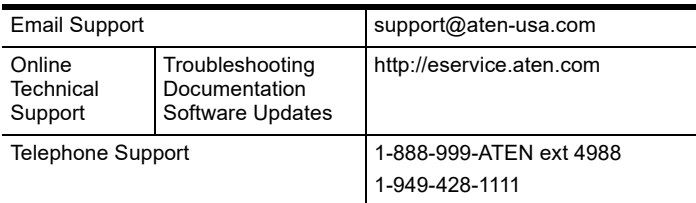

When you contact us, please have the following information ready beforehand:

- Product model number, serial number, and date of purchase.
- Your computer configuration, including operating system, revision level, expansion cards, and software.
- Any error messages displayed at the time the error occurred.
- The sequence of operations that led up to the error.
- Any other information you feel may be of help.

# <span id="page-26-0"></span>**Specifications**

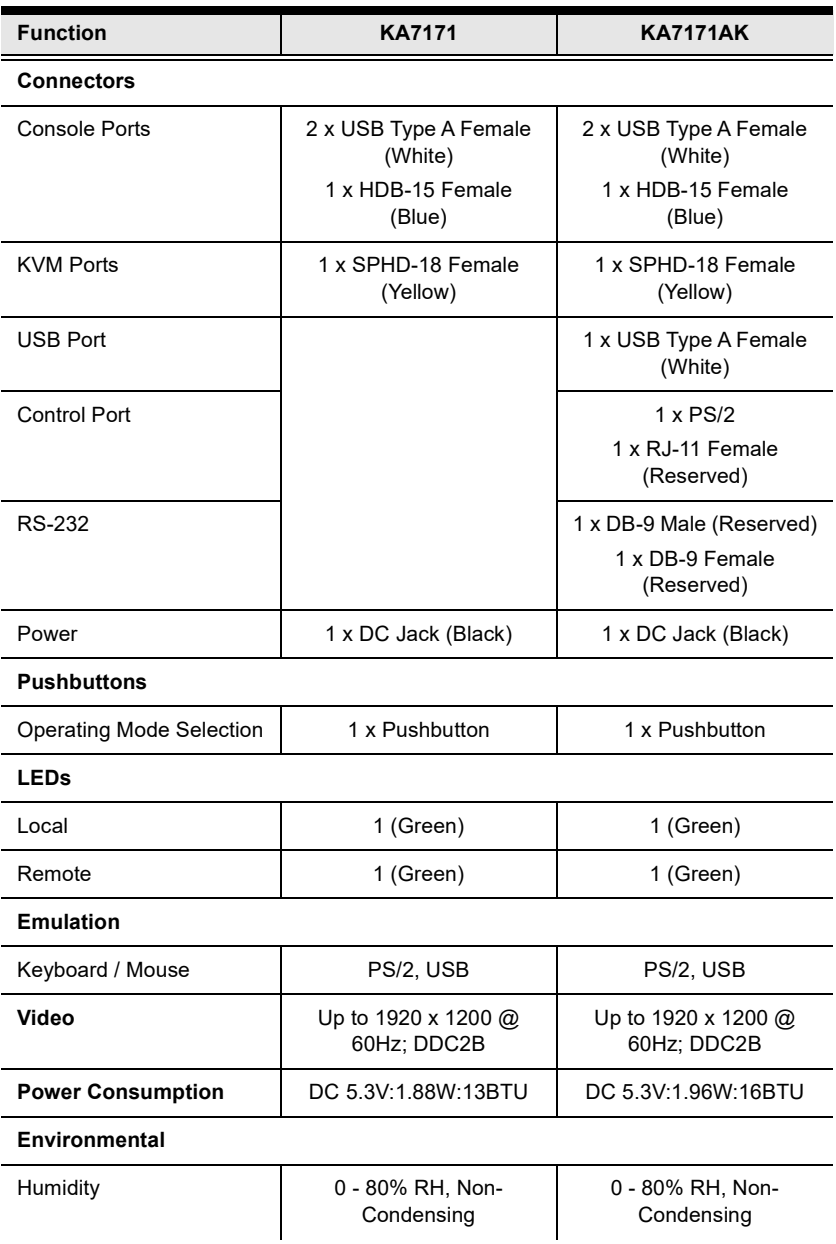

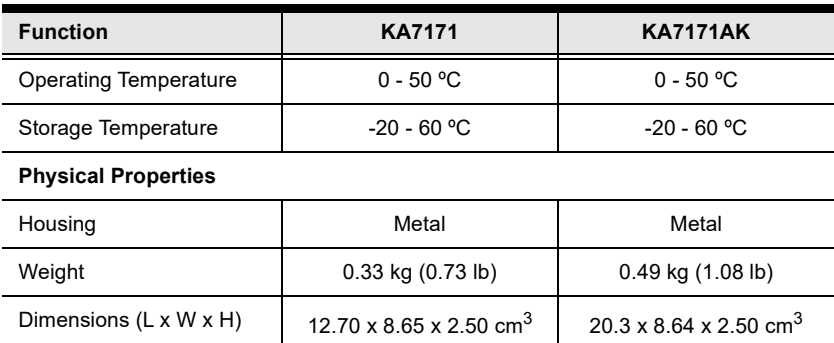

**Note:** For some of rack mount products, please note that the standard physical dimensions of WxDxH are expressed using a LxWxH format.

 $(5 \times 3.41 \times 0.98 \text{ in.}^3)$ 

 $(8 \times 3.40 \times 0.98 \text{ in.}^3)$ 

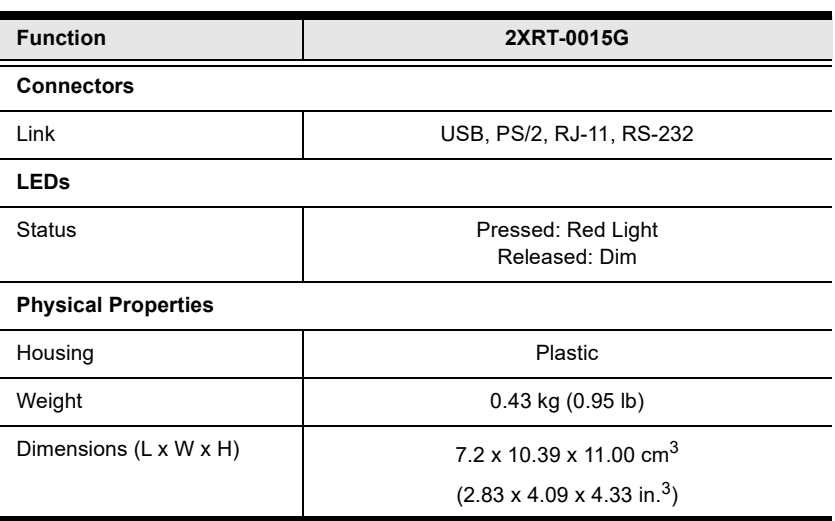

**Note:** 2XRT-0015G KVM over IP Access Control Box only comes in the KA7171AK package.

# <span id="page-28-0"></span>**Troubleshooting**

### <span id="page-28-1"></span>**General Operation**

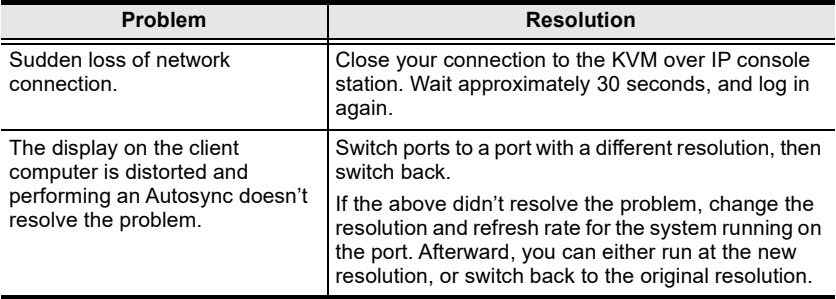

### <span id="page-28-2"></span>**Mouse Problems**

<span id="page-28-3"></span>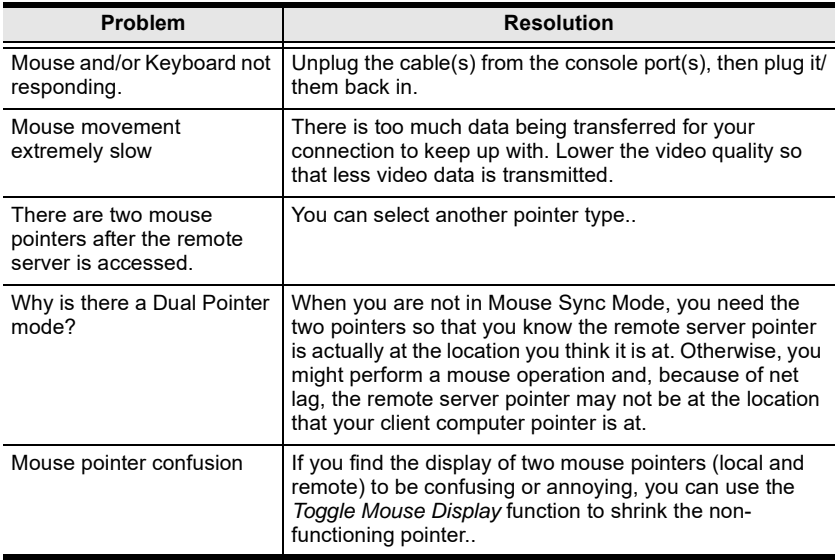

## <span id="page-29-0"></span>**Limited Warranty**

ATEN warrants its hardware in the country of purchase against flaws in materials and workmanship for a Warranty Period of two [2] years (warranty period may vary in certain regions/countries) commencing on the date of original purchase. This warranty period includes the LCD panel of ATEN LCD KVM switches. Select products are warranted for an additional year (see *A+ Warranty* for further details). Cables and accessories are not covered by the Standard Warranty.

#### **What is covered by the Limited Hardware Warranty**

ATEN will provide a repair service, without charge, during the Warranty Period. If a product is detective, ATEN will, at its discretion, have the option to (1) repair said product with new or repaired components, or (2) replace the entire product with an identical product or with a similar product which fulfills the same function as the defective product. Replaced products assume the warranty of the original product for the remaining period or a period of 90 days, whichever is longer. When the products or components are replaced, the replacing articles shall become customer property and the replaced articles shall become the property of ATEN.

To learn more about our warranty policies, please visit our website:

http://www.aten.com/global/en/legal/policies/warranty-policy/